## **DataValve™ and PumpNode address number**

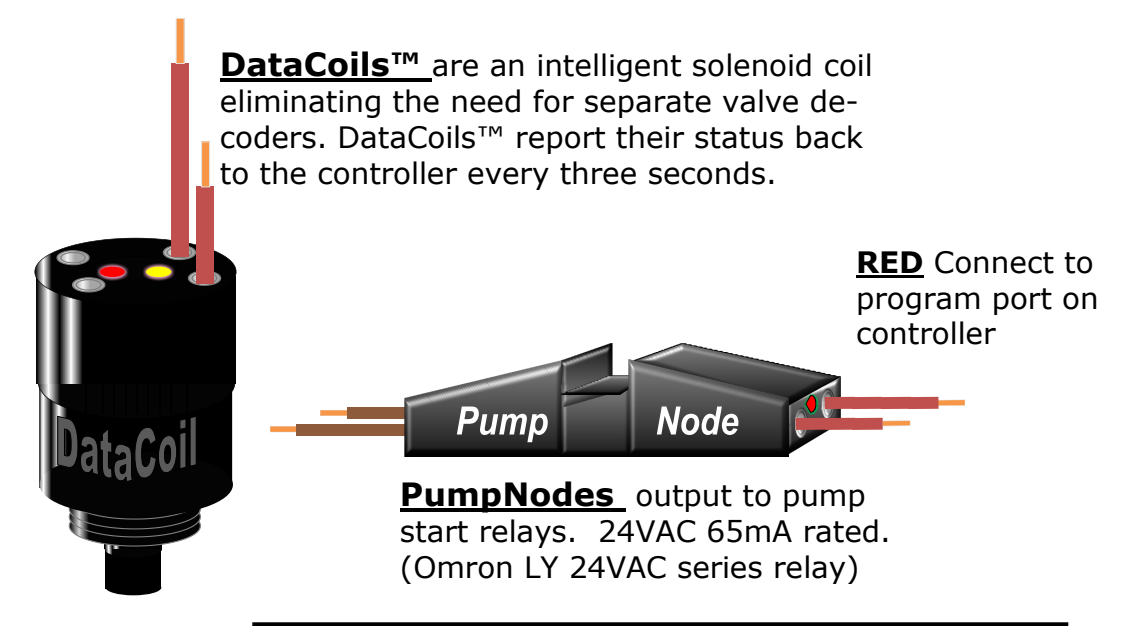

To program a DataValve or PumpNode number. Connect the valve or PumpNode to the **Two-Wire Devices program port** at the front panel of the controller, use the supplied leads.

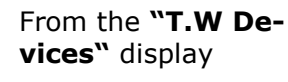

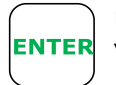

Use **< >** keys to scroll to "Program Valves" display

**Enter Valve No.**

**00**

Use the numeric keys to enter the number and ensure DataCoil™ is connected to the program port

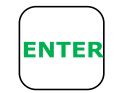

**ENTER** 

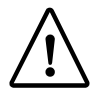

**Caution:** Ensure programming is correct before disconnecting from the program port. Once disconnected the device cannot be reprogrammed

**Note.** Repeat above for PumpNodes. If the system is operating from scheme water and master valves are used program a DataCoil™ to the required address number.

The controllers are supplied with a PumpNode with the below default address numbers:

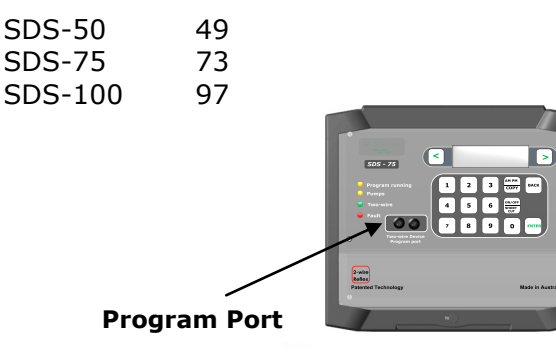

*Australia and International Distributed by:* **Technical Irrigation Imports 16 Mumford Place, Balcatta 6021 Western Australia Tel. 61 8 92402322 Fax. 61 8 92402322 Email. sales@signal.com.au [www.signal.com.au](http://www.signal.com.au)**

**Program Valves**

**< Press Enter >**